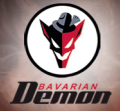

# **B-Modul**

*Originalbetriebsanleitung*

## **Inhaltsverzeichnis**

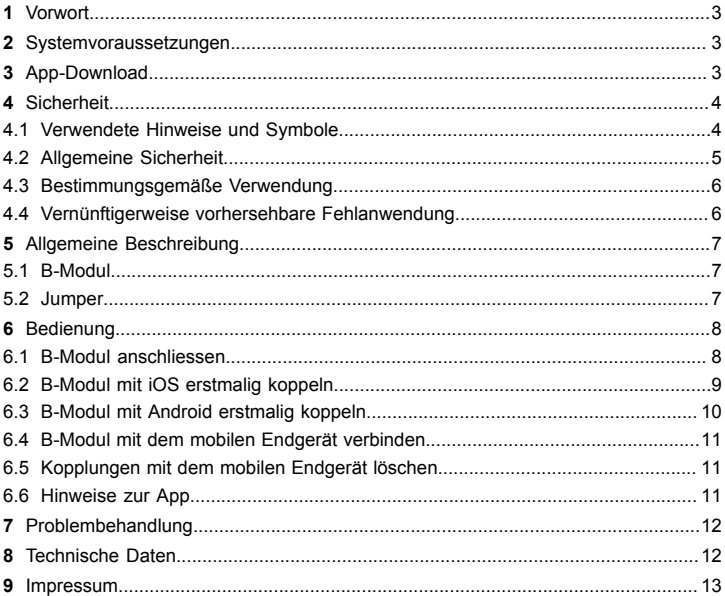

## <span id="page-2-0"></span>**1 Vorwort**

Wir freuen uns, dass du dich für ein bavarianDEMON B-Modul entschieden hast. Mit dem B-Modul und einem mobilen Endgerät kann man den AXON oder den CORTEXpro konfigurieren. Die dazugehörige iOS App oder Android App steht im entsprechenden Store zur Verfügung.

## <span id="page-2-1"></span>**2 Systemvoraussetzungen**

#### **iOS**

iOS 11.2.5 oder höher. Empfohlen wird die aktuellste OS Version, die für das mobile Endgerät verfügbar ist.

Das mobile Endgerät muss 64bit-fähig und kompatibel zum Bluetooth Low Energy Standard sein (ab iPhone 5S).

#### **Android**

OS 6.0 oder höher. Empfohlen wird die aktuellste OS Version, die für das mobile Endgerät verfügbar ist.

Prozessor: ARMv7 (Cortex) CPU mit NEON-Support oder Atom-CPU OpenGL ES 2.0 oder höher.

Das mobile Endgerät muss kompatibel zum Bluetooth Low Energy Standard sein.

#### **AXON / CORTEXpro**

Bluetooth-Verbindung setzt Firmware V2.0/2000 oder höher voraus.

## <span id="page-2-2"></span>**3 App-Download**

Mit diesen QR-Codes gelangt ihr in die Stores zum Herunterladen der bavarianDEMON ACP Config App.

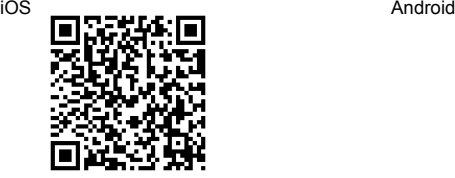

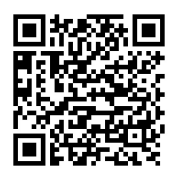

## <span id="page-3-0"></span>**4 Sicherheit**

#### <span id="page-3-1"></span>4.1 Verwendete Hinweise und Symbole

Warnhinweise für Personenschäden / Sachschäden sind nach dem "SAFE"-Prinzip gestaltet. Das bedeutet, sie enthalten Angaben zu Art und Quelle der Gefahr, zu möglichen Folgen sowie zur Vermeidung und Abwendung der Gefahr. Bei den Sicherheitshinweisen gelten folgende Gefahreneinstufungen:

## **GEFAHR**

Gefahr kennzeichnet eine gefährliche Situation, Nichtbeachtung führt zu Tod oder schweren Verletzungen.

## **WARNUNG**

Warnung kennzeichnet eine gefährliche Situation, Nichtbeachtung kann zu Tod oder schweren Verletzungen führen.

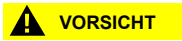

Vorsicht kennzeichnet eine gefährliche Situation, Nichtbeachtung kann zu Verletzungen führen.

#### *HINWEIS*

Hinweis kennzeichnet eine Situation, Nichtbeachtung kann zu Materialschäden führen und die Funktion des Produkts beeinträchtigen.

#### **TIPP**

Tipp gibt zusätzliche und nützliche Hinweise im Umgang mit dem Produkt.

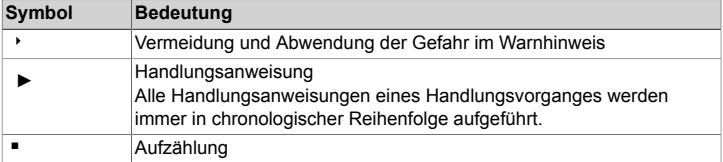

#### <span id="page-4-0"></span>4.2 Allgemeine Sicherheit

Kinder bis 14 Jahre und bestimmte andere Personengruppen sind aufgrund mangelnder Erfahrung oder mangelden Wissens höheren Risiken ausgesetzt als andere. Deshalb:

4Kinder und Personen mit verringerten physischen, sensorischen oder mentalen Fähigkeiten sowie Mangel an Erfahrung dürfen dieses Gerät nicht benutzen.

Im Modellflug werden hohe Geschwindigkeiten der Modelle und hohe Drehzahlen der Propeller oder Rotoren erreicht. Dadurch besteht grundsätzlich Lebensgefahr. Deshalb:

- 4Das Flugmodell immer mit ausreichend Abstand zu Personen, Tieren, Gebäuden und anderen Sachgütern betreiben.
- 4Vor dem Konfigurieren mit dem B-Modul den Motor ausschalten und vor möglichem Anlaufen sichern.
- 4Beim Konfigurieren mit dem B-Modul auf die korrekte Übernahme der Werte achten.

Im eingeschalteteten Zustand sendet das B-Modul hochfrequente elektromagnetische Strahlung. Dadurch können bei zu langem und zu nahem Kontakt Gewebeschädigungen auftreten. Deshalb:

- 4B-Modul nach dem Konfigurieren abziehen.
- 4B-Modul nicht im eingeschalteten Zustand am Körper tragen.
- 4B-Modul nicht öffnen.

Ungünstige Umwelteinflüsse können das B-Modul beschädigen. Deshalb:

- 4B-Modul vor direkter Sonneneinstrahlung schützen.
- 4B-Modul vor Feuchtigkeit und Schmutz schützen.

#### <span id="page-5-0"></span>4.3 Bestimmungsgemäße Verwendung

Das B-Modul dient dazu den CORTEXpro oder den AXON mit einem mobilen Endgerät zu konfigurieren.

#### <span id="page-5-1"></span>4.4 Vernünftigerweise vorhersehbare Fehlanwendung

Eine andere als unter dem Kapitel ["Bestimmungsgemäße](#page-5-0) Verwendung" festgelegte oder über diese hinausgehende Benutzung gilt als nicht bestimmungsgemäß. Das B-Modul ist nicht geeignet für:

- den Einsatz mit anderen Kreiselsystemen als dem AXON oder dem CORTEXpro.
- den Einsatz außerhalb des Bereiches der technischen Daten.

## <span id="page-6-0"></span>**5 Allgemeine Beschreibung**

## <span id="page-6-1"></span>5.1 B-Modul

#### **Seitlicher Port drei-polig (A)**

Der seitliche Port wird benötigt, um B-Modul mit dem mobilen Endgerät erstmalig zu koppeln.

#### **USB Anschluss (B)**

Der USB Anschluss verbindet mit einem USB Kabel das B-Modul mit dem AXON oder CORTEXpro. Der USB Anschluss dient der Datenübertragung und der Stromversorgung.

#### <span id="page-6-2"></span>5.2 Jumper

#### **Jumper (C)**

Wird benötigt, um B-Modul mit dem mobilen Endgerät erstmalig zu koppeln.

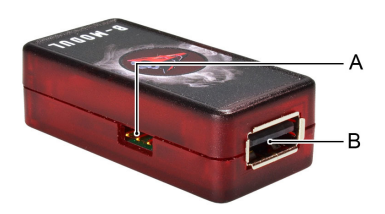

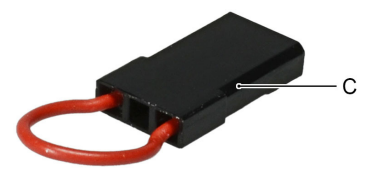

## <span id="page-7-0"></span>**6 Bedienung**

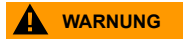

#### **Unsachgemäße Arbeiten am Modell Durch unsachgemäße Arbeiten am Modell können Menschen tödlich oder lebensgefährlich verletzt werden.**

- 4Bevor das B-Modul angeschlossen wird, den Motor ausschalten und vor möglichem Anlaufen sichern.
- 4Das B-Modul nur mit einem AXON oder CORTEXpro betreiben.
- 4Die Anleitung des AXON oder CORTEXpro beachten.
- 4Die Anleitung des Modells und der Fernbedienung beachten.

#### *HINWEIS*

#### **Wird das B-Modul falsch angeschlossen kann das B-Modul beschädigt werden.**

- 4B-Modul mit dem USB Anschluss mit Spannung versorgen.
- 4Nicht den seitlichen Port zur Spannungsversorgung benutzen.
- 4B-Modul nur mit dem AXON oder CORTEXpro beiliegendem USB-Kabel verbinden.

#### <span id="page-7-1"></span>6.1 B-Modul anschliessen

**Voraussetzungen:** Die App bavarianDEMON ACP ist auf dem mobilen Endgerät installiert.

►B-Modul und Kreiselsystem mit dem USB-Kabel verbinden.

Ein passendes Kabel liegt dem Kreiselsystem bei.

►Am Kreiselsystem die Spannungsversorgung einschalten.

Hierzu das Modell einschalten oder eine andere passende Spannungsquelle an das Kreiselsystem anschliessen.

### <span id="page-8-0"></span>6.2 B-Modul mit iOS erstmalig koppeln

- ►B-Modul und Kreiselsystem mit dem USB-Kabel verbinden.
- ►Am Kreiselsystem die Spannungsversorgung einschalten.
- ►Bluetooth im mobilen Endgerät einschalten.
- ►App öffnen.
- ►Jumper (A) auf den seitlichen Port (B) am B-Modul stecken.
- ►LED fängt nach fünf Sekunden an zu blinken.

Der Kopplungsmodus ist für eine Minute aktiv.

- ►Jumper (A) vom seitlichen Port (B) des B-Moduls abziehen.
- ►In der App nach aktiven Geräten scannen.
- ►Gewünschtes Gerät auswählen.
- ►Verbinden betätigen.
- ►Kopplung bestätigen.
- aB-Modul wird mit dem mobilen Endgerät verbunden und das System wird mit der App verbunden.

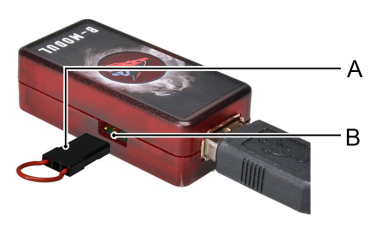

#### <span id="page-9-0"></span>6.3 B-Modul mit Android erstmalig koppeln

- ►B-Modul und Kreiselsystem mit dem USB-Kabel verbinden.
- ►Am Kreiselsystem die Spannungsversorgung einschalten.
- ►Bluetooth im mobilen Endgerät einschalten.
- ►Jumper (A) auf den seitlichen Port (B) am B-Modul stecken.
- ►LED fängt nach fünf Sekunden an zu blinken.

Der Kopplungsmodusmodus ist für eine Minute aktiv.

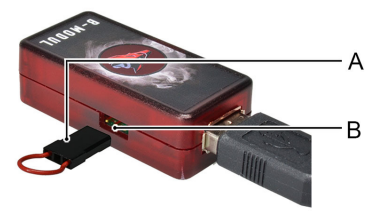

- ►Jumper (A) vom seitlichen Port (B) des B-Moduls abziehen.
- ►Im Bluetooth Menü des mobilen Endgerätes das gewünschte Gerät auswählen und koppeln.
- ►App öffnen.
- ►In der App nach aktiven Geräten scannen.
- ►Gewünschtes Gerät auswählen.
- aB-Modul wird mit dem mobilen Endgerät verbunden und das System wird mit der App verbunden.

#### <span id="page-10-0"></span>6.4 B-Modul mit dem mobilen Endgerät verbinden

Wird das B-Modul zum ersten mal mit dem mobilen Endgerät verbunden lest bitte hier ["B-Modul mit iOS erstmalig koppeln", Seite 9](#page-8-0) oder hier ["B-Modul mit Android erstmalig](#page-9-0) [koppeln", Seite 10](#page-9-0) weiter.

**Voraussetzungen:** Kreiselsystem und B-Modul sind verbunden und eingeschaltet.

- ►App öffnen.
- ►In der App nach aktiven Geräten scannen.
- ►Gewünschtes Gerät auswählen.
- aB-Modul wird mit dem mobilen Endgerät verbunden und das System wird mit der App verbunden.

### <span id="page-10-1"></span>6.5 Kopplungen mit dem mobilen Endgerät löschen

**Voraussetzungen:** B-Modul ist mit dem Kreiselsystem verbunden und ausgeschaltet.

- ►Die drei seitlichen Pins brücken.
- ►Spannungsversorgung am Kreiselsystem einschalten, B-Modul wird mit Spannung versorgt.
- ►40 Sekunden warten.
- ►Spannungsversorgung vom Kreiselsystem trennen.

#### **TIPP**

**Es erfolgt keine Rückmeldung. Das Gerät hat anschließend alle Kopplungen gelöscht.**

#### <span id="page-10-2"></span>6.6 Hinweise zur App

Es können keine Daten vom AXON und CORTEXpro gemischt gespeichert werden.

## <span id="page-11-0"></span>**7 Problembehandlung**

#### **Mobiles Endgerät lässt sich nicht koppeln**

- B-Modul bereits gekoppelt?
- Bluetooth im mobilen Endgerät nicht aktiviert?
- B-Modul nicht im Kopplungsmodus?

#### **System lässt sich nicht verbinden**

- B-Modul für mindestens fünf Sekunden ausschalten und wieder einschalten.
- Verbindung mit dem USB-Kabel korrekt hergestellt?
- Original USB-Kabel des Kreiselsystems verwendet?
- Alle Steuerelemente in Neutralstellung bringen.
- Spannungsversorgung angelegt?
- Kopplung bereits ausgeführt?

#### **Gerät wird beim Scannen nicht gefunden.**

■ Standort einschalten (nur Android).

## <span id="page-11-1"></span>**8 Technische Daten**

Dieses Gerät enthält FCC ID: XPYNINAB1 IC: 8595A-NINAB1

#### **Technische Daten B-Modul**

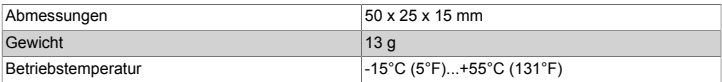

## <span id="page-12-0"></span>**9 Impressum**

Die Betriebsanleitung wurde geschrieben und veröffentlicht von CAPTRON Electronic GmbH – Johann-G.-Gutenberg-Straße 7 – 82140 Olching – Deutschland

Copyright 2018